## ةقداصم ةداهش يف ةقثلا مدع كولس مهف ىلع اهحالصإو هئاطخأ فاشكتساو HTTPS بيو نييكلساللا ءالمعلا Ï

## تايوتحملا

ةمدقملا ةيساسألا تابلطتملا تابلطتملا ةمدختسمل تانوكمل ةيساسأ تامولعم ةلكشم<u>ل</u>ا اهب قوثوملا ريغ تاداهشلل ةعئاشلا تاهويرانيسلا قباسلا كولسلا كولسJJ ريءغت لحلا ةصاخلا ةيلخادل بي ولا على لوخدل لي جست ةحفص) ةيلخادل بي ول قق داصمل لي دب لح ((WLC (ةيكلساللا ةيلحملا ةكبشلا يف مكحتلا ةدحوب 1 رايخلا 2 رايخلا ةيجراخلا بيولا ةقداصمل ليدب لح 1 رايخلا ا<mark>مئاد حال ص</mark> ةحصلا نم ققحتلا <u>اهحال ص|و ءاطخأل| ف|شكت س|</u> ةلص تاذ تامولعم

# ةمدقملا

ةيكلسال ةيلحم ةكبشب مهلاصتإ دنع يكلساللا ءالمعلا كولس دنتسملا اذه فصي تاداهشل بيولاا تاضرعتسم ةجلاعم ةيفيك ىلع تاري غت ءارجإ دعب 3 ةقبطلا نم (WLAN) .(SSL (ةنمآلا ليصوتلا ذخآم ةقبط

# ةيساسألا تابلطتملا

## تابلطتملا

:ةيلاتلا عيضاوملاب ةفرعم كيدل نوكت نأب Cisco يصوت

- .(HTTPS (نمآلا يبعشتلا صنلا لقن لوكوتورب ●
- .SSL تاداهش ●
- .(WLC (Cisco نم ةيكلساللا LAN ةكبش يف مكحتلا ةدحو ●

## ةمدختسملا تانوكملا

:ةيلاتلا ةيداملا تانوكملاو جماربلا تارادصإ ىلإ دنتسملا اذه يف ةدراولا تامولعملا دنتست

- .ىلعأ وأ x74. رادصإلا Chrome بيولا حفصتم ●
- .ىلعأ رادصإ وأ x66. رادصإلا Firefox بيولا حفصتم ●
- .ىلعأ رادصإ وأ 8.5.140.0 رادصإلا ،Controller LAN Wireless Cisco●

.ةصاخ ةيلمعم ةئيب ي ف ةدوجوملI ةزهجألI نم دنتسملI اذه يف ةدراولI تامولعملI ءاشنإ مت تناك اذإ .(يضارتفا) حوسمم نيوكتب دنتسملI اذه يف ةمدختسَملI ةزهجألI عيمج تأدب .رمأ يأل لمتحملا ريثأتلل كمهف نم دكأتف ،ليغشتلا ديق كتكبش

# ةيساسأ تامولعم

ةنمآ ريغ ت $\rm\,c$ تال على بيول عقاوم رورم ةكرح (HTTP) عب $\rm\,s$ شتلا ص $\rm\,d$  لوكوتورب ( يف HTTP مادختسإ داز ،يلاتالابو .نيدوصقم ريغ دارفأ ةطساوب اهتجلاعمو اهضارتعا نكميو ريفشت لثم ةيفاضإ ةينمأ ريبادت ذيفنتل ةيرورض تحبصأ يتلل ةساسحلا تاقيبطتلا SSL/TLS، يذلا لكشي HTTPS.

ءاشنإب حامسلاو بيو عقوم ةيوه ةحص نم ققحتلل تاداهش SSL مادختسإ HTTPS بلطتي عجرم لبق نم SSL تاداهش رادصإ بجي .ةياهنلا طاقن ضرعتسمو بيولا مداخ نيب نمآ لاصتا ةمظنأو تاضرعتسملل اهب قوثوملا CA رذج تاداهش ةمئاق يف جردم (CA (ةقث قدصم .ليغشتلا

يتلاو ،(SHA-1) 1 رادصإل ا ةنمآل اقئزجتل ا ةيمزراوخ مدختست SSL تاداهش تناك ،ةيادبل| يف لادبتسإ مت ،فعضلا طاقن نم ةعونتم ةعومجم ببسبو ،كلذ عمو .تب 160 ةئزجت مدختست رثكأ نوكي ةفلتخم لاوطأ تاذ ريشأتلا تايمزراوخ نم ةعومجم يهو -2،SHA ب ايجيردت -1SHA .تب 256 وه اهنيب اعويش

## ةلكشملا

## اهب قوثوملا ريغ تاداهشلل ةعئاشلا تاهويرانيسلا

نكلو ،SSL ةداهشب بيو ضرعتسم ةقث مدع ىلإ يدؤت دق يتلI بابسألI نم ديدعلI كانه :يه اعويش رثكالI بابسالI

- ليمعلا نأ وأ ايتاذ ةعقوم ةداهشلا نوكت نأ امإ) ةقث قدصم عجرم نم ةداهشلا ردصت ال .(يلخادلا قدصملا عجرملا ةلاح يف ةتبثم رذجلا قدصملا عجرملا ةداهش هيدل سيل
- عم ةداهشلI يف (SAN) عوضوملJل ليدبJJ مسالI وا (CN) عئاشJJ مسالI يلقح قباطتي ال .عقوملا اذه ىلإ لقنتلل هلاخدإ مت يذلا (URL (دحوملا دراوملا عقوم ددحم
- جراخ) حيحص لكشب ليمعلا ىلء قعاسلا نيوكت متي مل وا ةداهشلا ةيحالص تەتنا ∙ .(ةداهشلا ةيحالص ةرتف
- يف) زاهجلا ةداهش وأ ،طيسولI قدصملI عجرملI ةطساوب مادختسالI ديق SHA-1 ةيمزراوخ .(طيسولا قدصملا عجرملا دوجو مدع ةلاح

## قباسلا كولسلا

قوثوم ريغ اهنأ ىلع زاهج ةداهش نع بيولا تاضرعتسم نم ةقباسلا تارادصإلا فشكت امدنع هيبنت نمألا .(حفصتم لك يف رهظملاو صنلا فلتخي) هيبنت انيمأت بلطت اهنإف ،اهب

ضفر وأ دوصقملا عقوملا يف رارمتسالاو ةينمألا رطاخملا لوبق مدختسملا نم بلطي هيجوتلI ةداعإ كولس يف مدختسملI اهل ضرعتي يتلI رطاخملI لوبق دعب .لIصتالI :لقنتملا لخدملا ىلع يئاهنلا مدختسملل

تاضرعتسم ىلع "ةمدقتملا تارايخلا" نمض ةعباتملل ءارجإلI ءافخإ نكمي :**ةظحالم** .ةنيعم

:ةروصلا يف حضوم وه امك هيبنت لI 74 نم لقألI Google Chrome تارادصإ ضرعت

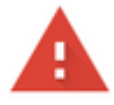

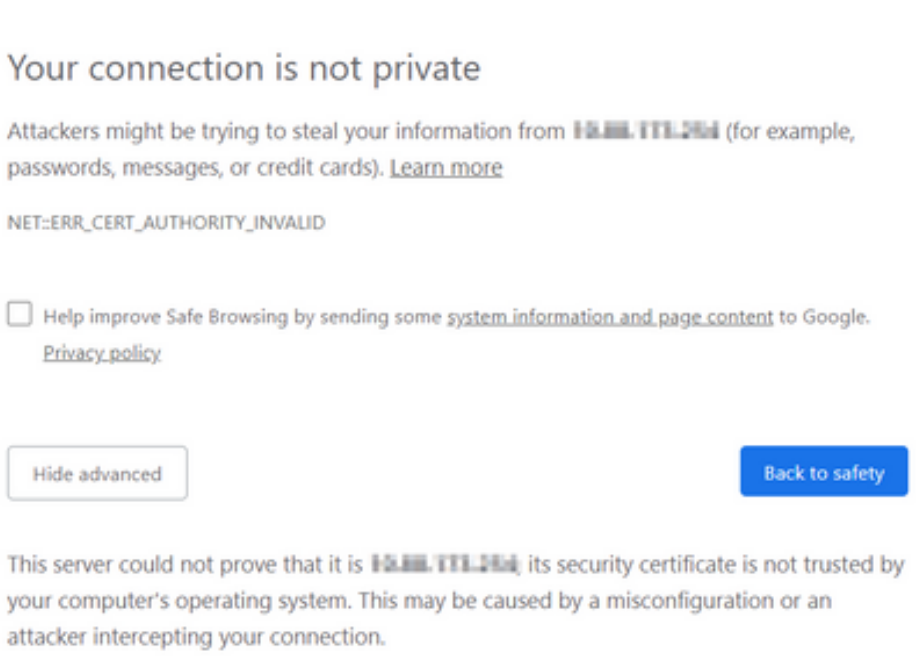

Proceed to 1150 111 154 (unsafe)

:ةروصلا يف حضوم وه امك هيبنت∪ا 66 نم لقألا Mozilla Firefox تارادصإ ضرعت

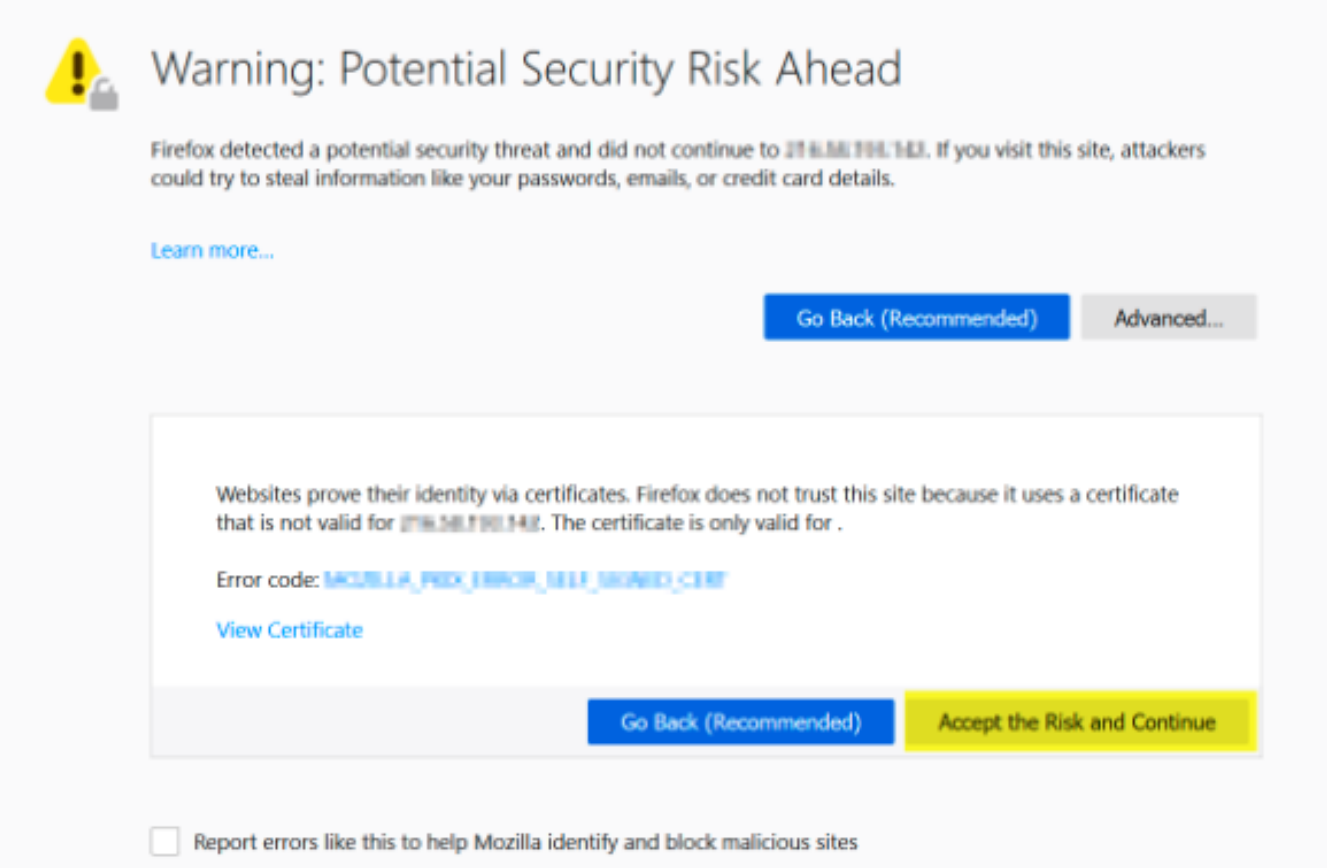

#### كولسلا رييغت

يتلا ةقيرطلا تريغ Firefox Mozilla و Chrome Google لثم تنرتنإلا تاحفصتم ضعب Google نم لك بلطي .تاداهشلا نم ققحتلا لالخ نم ةنمآلا تالاصتالا عم اهب لماعتت ابلط لسري نأ حفصتملا نم (ىلعأو x66. رادصإ) Mozilla Firefox و (ىلءأو x74. رادصإ) Chrome ىلإ ضارعتسالاب مدختسملل حامسلا نكمي لبق نم ةيجراخلا URL نيوانع ىلإ فلم يأ نودب ارظن ةيكلساللاا مكحتلا ةدحو ةطساوب بلطلا اذه ضارتعا متي ،كلذ عمو .ةديقملا ةباوبلا .ةيئاهنلا لاصتال اقلاح ىلإ لوصول نم نكمتت نأ لبق لماكلاب تانايبلا رورم ةكرح رظحل ُذنα هيجوت ةداعإ ةقلحَ ئشني يُذلا ةديقملا ةباوبال ىلإ ديدج ميجوت ةداعإ ءدب مث بلطلا .ةباوبلا عجار رذعتي مدختسملا

ةرايز كنم بلطتت دق Fi-Wi ةكبشب ليصوتلا:هيبنتلا ىلعأو x74. Chrome Google ضرعي :ةروصلI يف حضوم وه امك ،**اهب ةصاخلI لوخدلI ليجست ةحفص** 

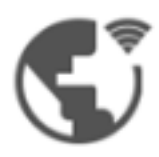

#### Connect to Wi-Fi

The Wi-Fi you are using (splashtest2) may require you to visit its login page.

Help improve Safe Browsing by sending some system information and page content to Google. Privacy policy

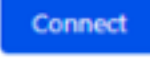

نكمتت نأ لبق ةكبشلا ىلإ لوخدلا ليجست بجي :هيبنتلا ىلعأو x66. Firefox اليزوم ضرعت .<br>:ةروصلا يف حضوم وه امك ،**تنرتنإلI ىلإ لوصول**ا **نم** 

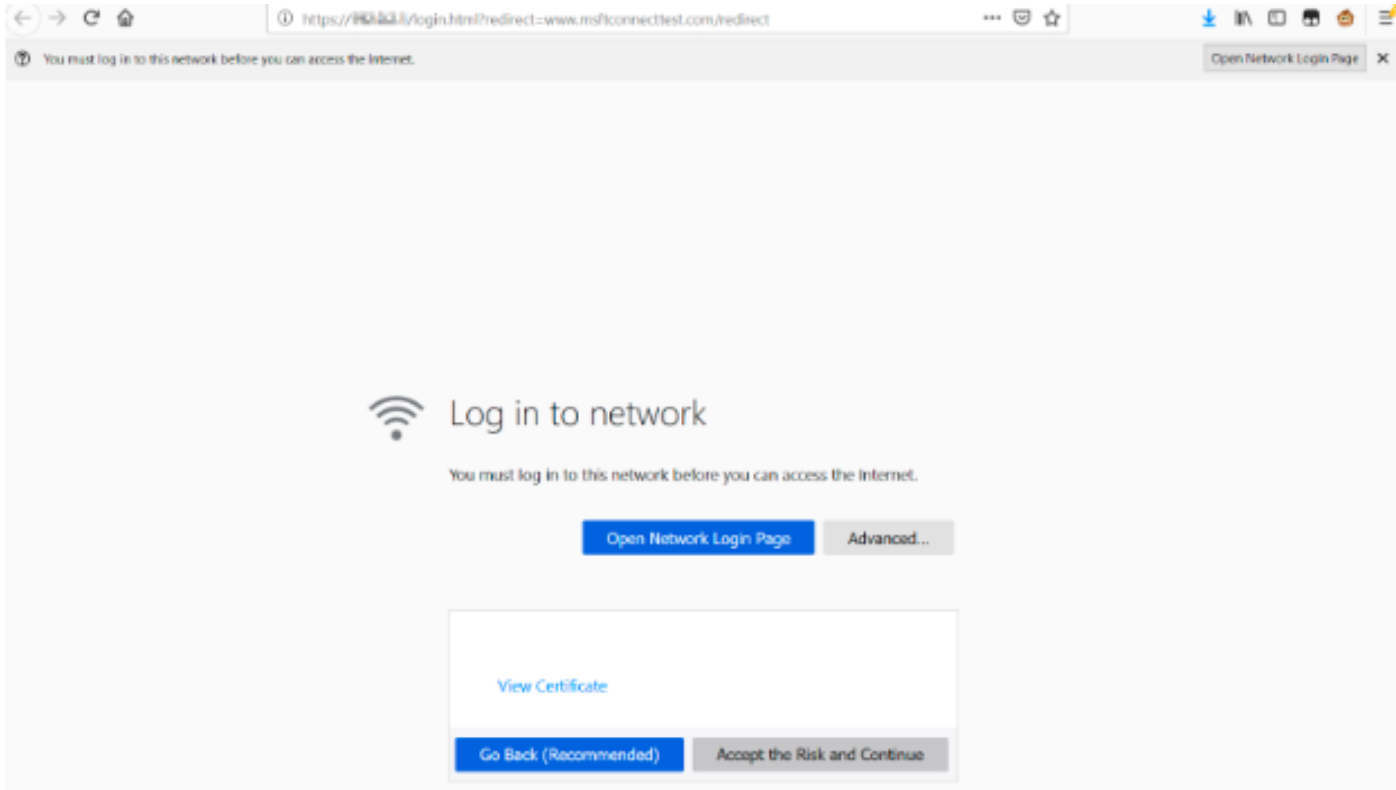

،اددحم رايخلا اذه نوكي امدنع ،ل|ح يأ ىلع .**ةعباتملاو رطاخملا لوبق** رايخ ةحفصلا هذه نمضتت .تامولعملا سفنب ةديدج بيوبت ةمالع ءاشنإ متي

:<u>CSCvj04703 - Chrome:</u>ءال|على يجراخ عجرمك اذه قيثوتل| اطخ ISE قيرف مدق :**ةظحالم** [ىلع اهب قوثوم ريغ ةداهشب BYOD/فيضلا لخدم ىلع هيجوتلا ةداعإ قفدت ميسقت مت](https://bst.cloudapps.cisco.com/bugsearch/bug/CSCvj04703) [.ISE ةباوب](https://bst.cloudapps.cisco.com/bugsearch/bug/CSCvj04703)

لحلا

#### ةيلخادلا بيولا ىلإ لوخدلا ليجست ةحفص) ةيلخادلا بيولا ةقداصمل ليدب لح ((WLC (ةيكلساللا ةيلحملا ةكبشلا يف مكحتلا ةدحوب ةصاخلا

#### 1 رايخلا

.(WLC) ةيكلساللI ةيلحملI ةكبشلI يف مكحتلI رصنع ىلع WebAuth SecureWeb ليطعت مادختسإ ،HTTPS نامأ ةيلآ ءاشنإل ةداهشلا ةحص نم ققحتلا نع ةمجان ةلكشملا نأل ارظن .ةدي قملا ةباوبلا مي دقت ب ءال معلل حامسلاو ةداهشلا قحص نم ققحتلا يطختل HTTP

in order to تزجع تن WebAuth SecureWeb لا ىلء WebAuth SecureWeb تزجعأ

config network web-auth secureweb disable

يكل (WLC) ةيكلساللاا ةيلحملا ةكبشلا يف مكحتلا رصنع ديەمت ةداعإ بجي :**ةظحالم** .رييغتلا يرسي

#### 2 رايخلا

اليزومو مورك لجوج نع نآلا يتح ةلأسملا لزع مت دقو .ةليدب بيو تاضرعتسم مادختسإ ضرعتسمو Internet Explorer تـنرتـنإلI حفـصـتم لـثم تـاحفـصـتملI نإف مث نَمو ،سَكفَريف اذه مدقت ال Android ليغشتلا ماظنب لمعت يتلا ةيلصألا بيولا تاضرعتسمو Edge .ةديقملا ةباوبلا ىلإ لوصولل اهمادختسإ نكميو كولسلا

#### ةيجراخلا بيولا ةقداصمل ليدب لح

#### 1 رايخلا

لالخ نم تاللاصتالا يف مكحتلاب حمسي بيولا ةقداصم ةيلمع يف نيابتلا اذه نأل ارظنو نء نومدختسملا نكمتي ىتح ءانثتسإ ةفاضإ نكمي ،ةقبسملا ةقداصملل لوصولا ةمئاق ىلإ لوصولاا مئاوق لالخ نم تاءانثتسالا هذه ذيفنت متي .ةديقملا ةباوبلا ىلإ ةعباتملا [تاكبشل](/content/en/us/td/docs/wireless/controller/8-7/config-guide/b_cg87/flexconnect_security.html#ID1028) x8.7. و [ةيزكرملا WLAN](/content/en/us/td/docs/wireless/controller/8-3/config-guide/b_cg83/b_cg83_chapter_01110.html#d190324e2179a1635) تاكبشل AireOS ل x8.3. تارادصإلا يف معدلا أدبي) URL تاضرعتسم ىلع ةدمتعم URL نيوانع نوكت دق .(FlexConnect نم ةيلحملا ةلوحمل WLAN و لجوج موركل <u>/http://www.gstatic.com ا</u>منأ ىلء اهفيرعت مت نكلو ،بيولاا <http://detectportal.firefox.com/> سكوفريافل اليزوم.

#### مئاد حالصإ

نع ةرداصلا -2،SHA ةيمزراوخ عم SSL WebAuth ةداهش تيبثتب ىصوي ،ةلكشملا هذه لحل .(WLC (ةيكلساللا ةيلحملا ةكبشلا يف مكحتلا رصنع يف ،هب قوثوم قدصم عجرم

# ةحصلا نم ققحتلا

.نيوكتلا اذه ةحص نم ققحتلل ءارجإ اًيلاح دجوي ال

# اهحالصإو ءاطخألا فاشكتسا

.نيوكتلا اذهل اهحالصإو ءاطخألا فاشكتسال ةددحم تامولعم اًيلاح رفوتت ال

# ةلص تاذ تامولعم

- مُّكحتلا ةدحو ىلإ ةلسلسلا تاذ تاداهشلا ليزنتو ةيجراخلا تاهجلا تاداهشل CSR ءاشنإ (WLC (ةيكلساللا LAN ةكبش يف
- Chrome Google ةيصوصخل يمسرلا ريرقتلا ●
- Systems Cisco تادنتسملاو ينقتلا معدلا ●

ةمجرتلا هذه لوح

ةي الآلال تاين تان تان تان ان الماساب دنت الأمانية عام الثانية التالية تم ملابات أولان أعيمته من معت $\cup$  معدد عامل من من ميدة تاريما $\cup$ والم ميدين في عيمرية أن على مي امك ققيقا الأفال المعان المعالم في الأقال في الأفاق التي توكير المالم الما Cisco يلخت .فرتحم مجرتم اهمدقي يتلا ةيفارتحالا ةمجرتلا عم لاحلا وه ىل| اًمئاد عوجرلاب يصوُتو تامجرتلl مذه ققد نع امتيلوئسم Systems ارامستناه انالانهاني إنهاني للسابلة طربة متوقيا.